## **LAMPIRAN 2**

## **CARA MENJALANKAN TES RUNTIME PERFOMANCE ANALISIS APLIKASI DAN PROGRAM**

- 1. Ketika akan menjalankan tes runtime performance terlebih dahulu buka webflow dan boostrap studio
- 2. Berikut adalah tampilan dari webflow dan boostrap studio

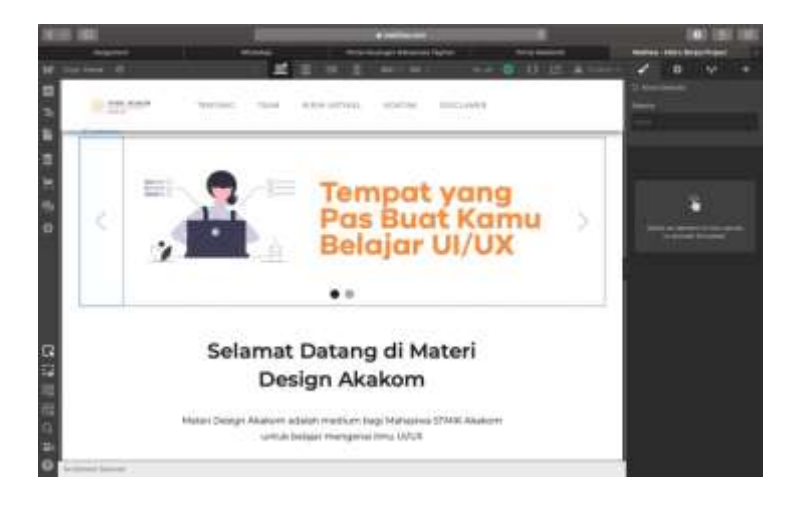

Webflow

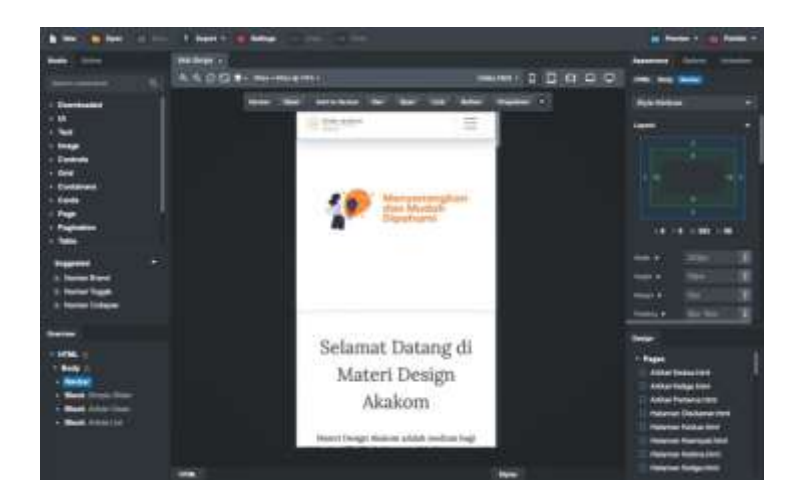

Bootsrap Studio

3. Langkah selanjutnya pilih fitur *publish* pada keduannya

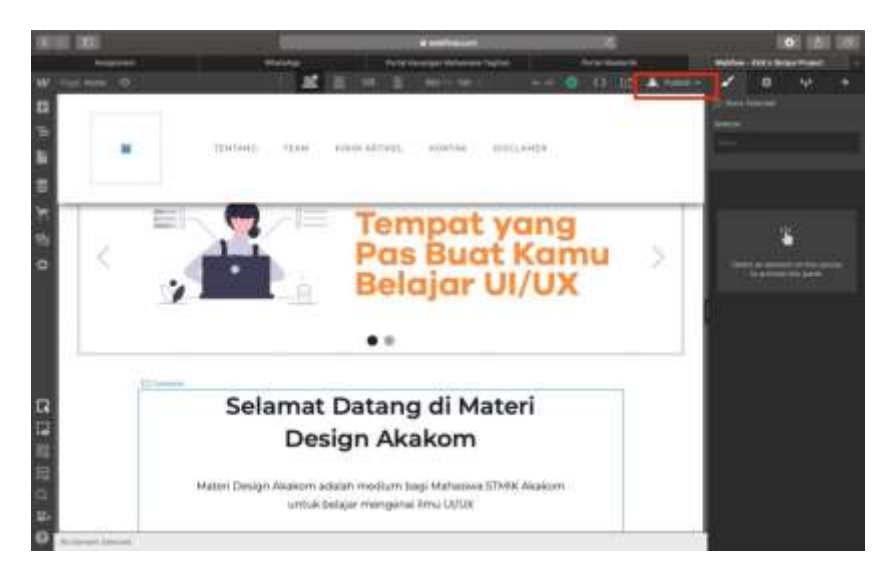

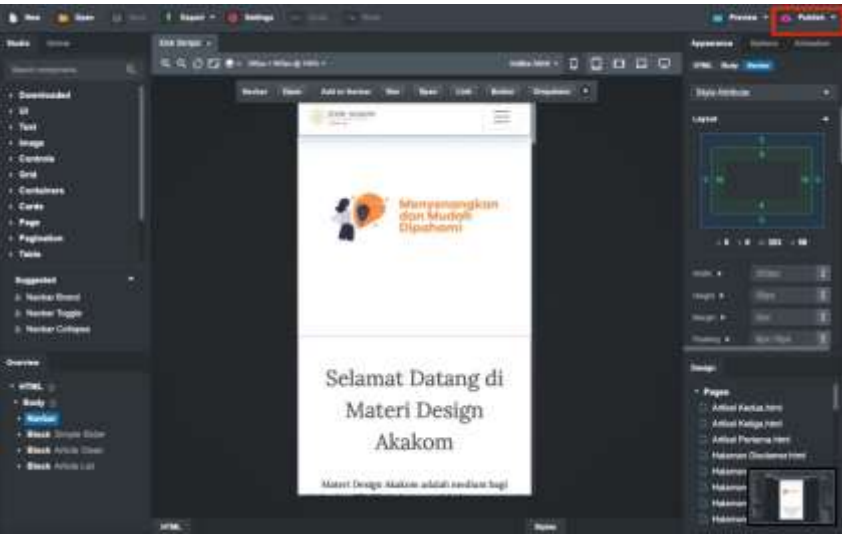

4. Kemudian lakukan publishing sesuai yang diinginkan, dengan fitur *publish* ini desainer atau programer dapat membagikan *website* yang dibuat dengan Bootstrap Studio dan Webflow menggunakan *link domain*.

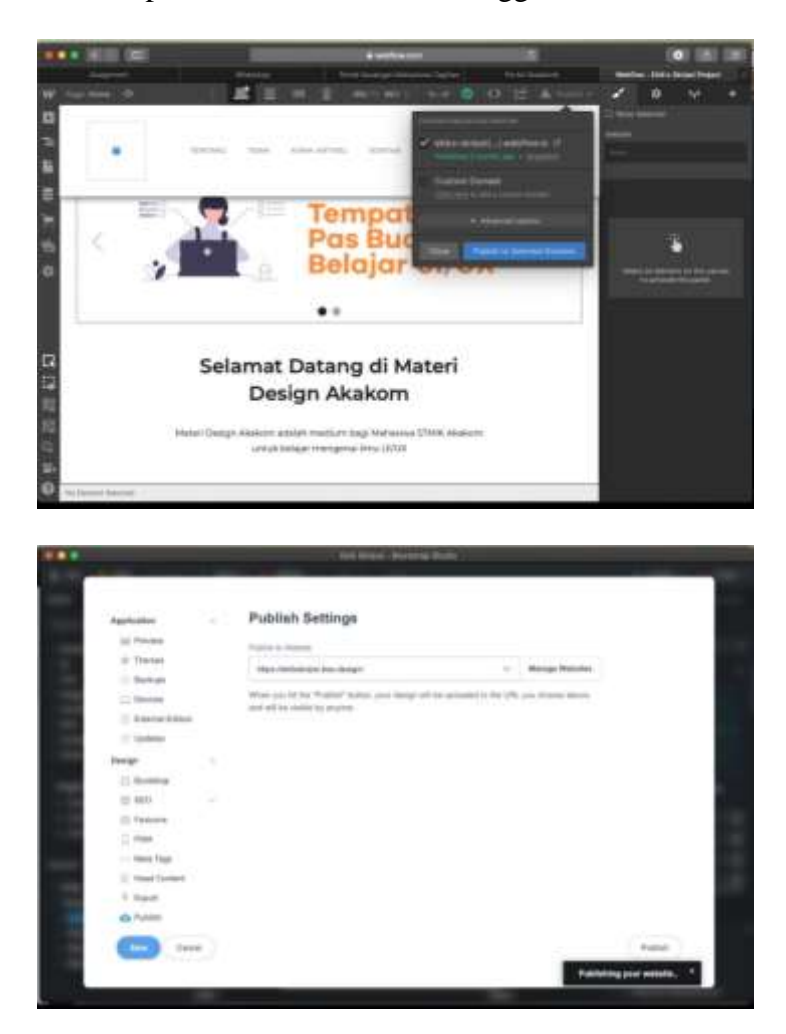

5. Setelah proses publishing selesai dilakukan dan web yang sudah dipublish akan tampil kedalam browser seperti dibawah ini

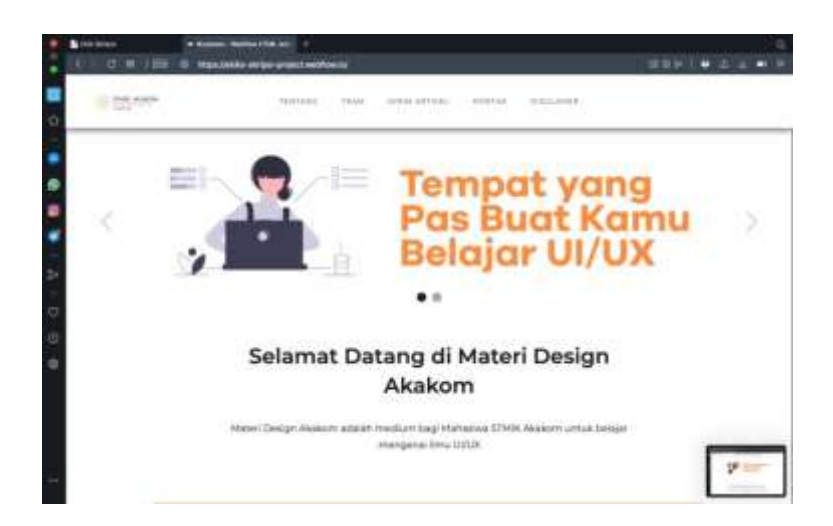

## Tampilan Webflow

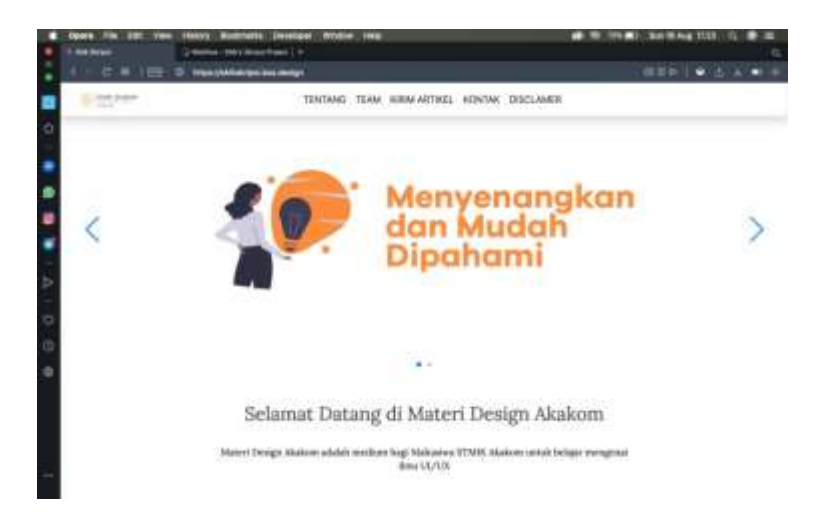

Tampilan Bootstrap Studio

6. Selanjutnya proses inspect elemen kegunaannya untuk mengukur runtime performance terhadap webflow dan bootstrap

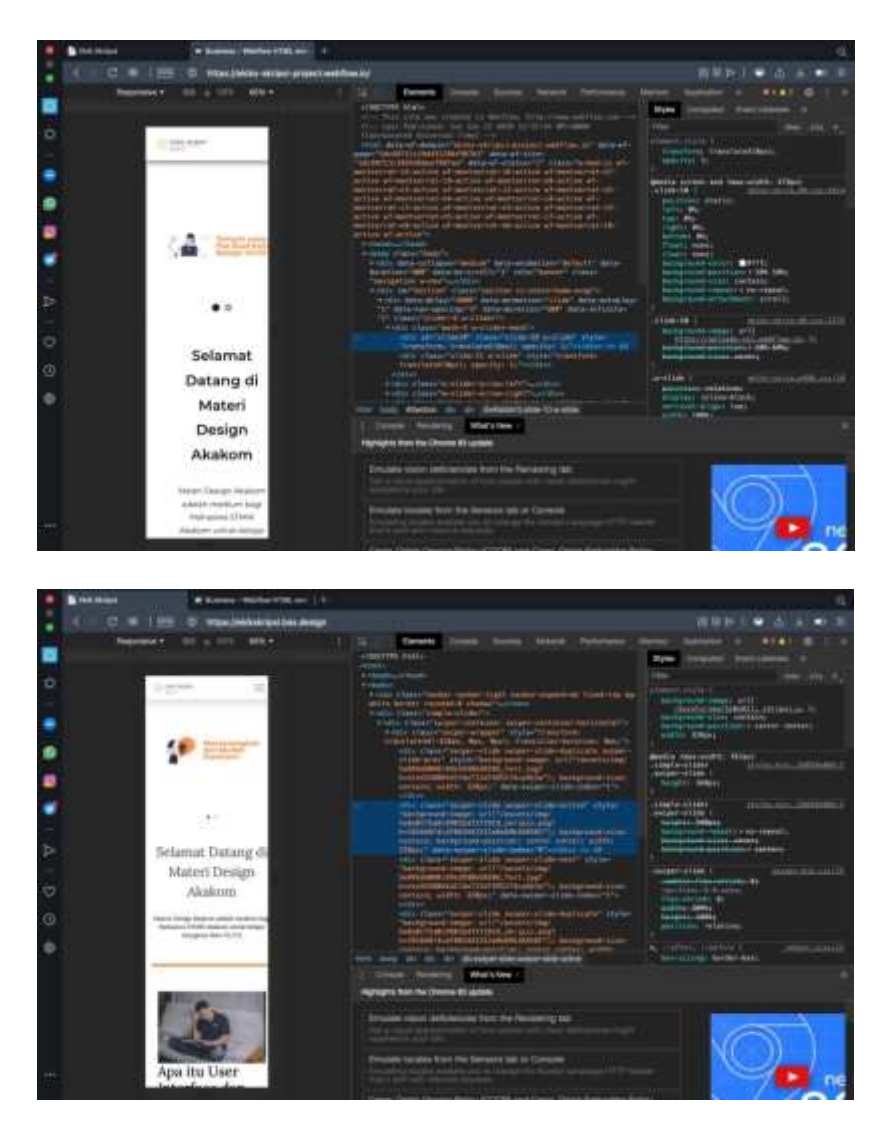

7. Langkah selanjutnya yaitu proses profiling yang nantinya digunakan untuk melihat performance dari webflow dan bootstrap studio

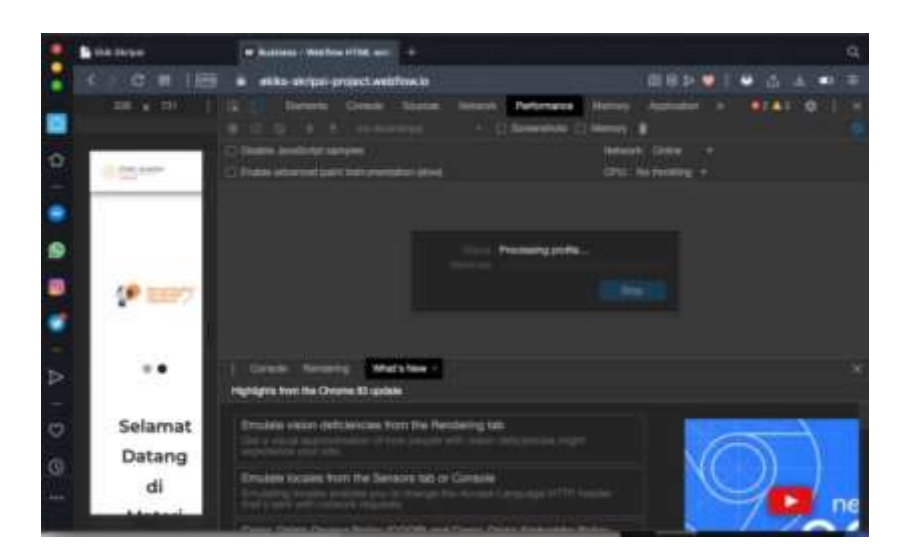

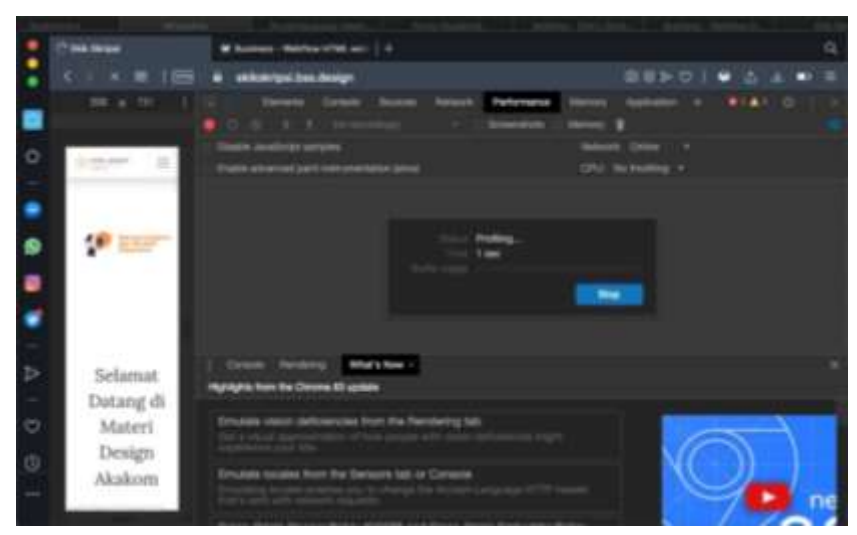

8. Berikut ini adalah hasil dari proses profiling

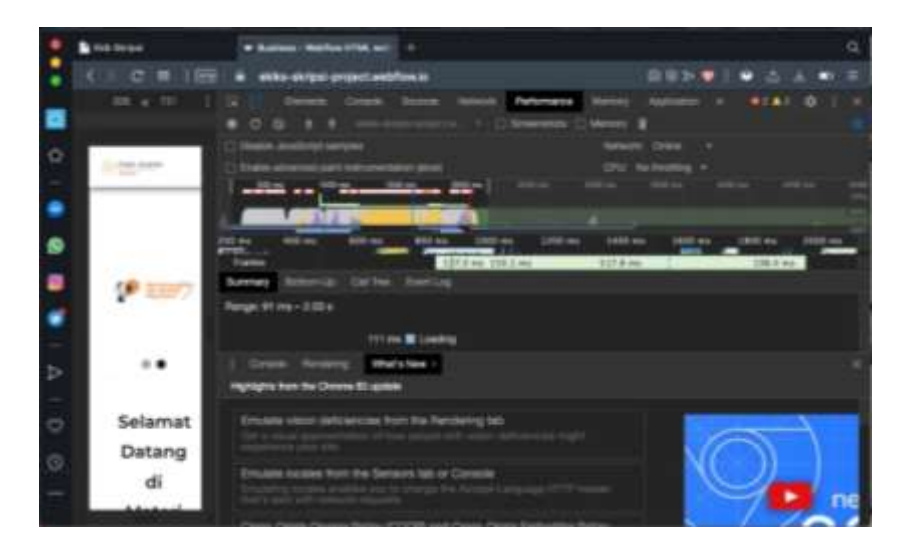

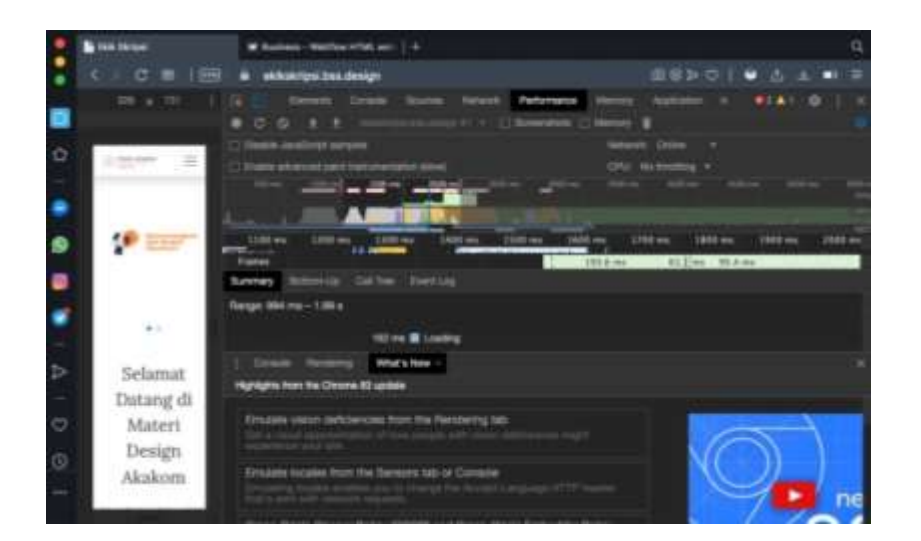

9. Tahap selanjutnya tekan Command+Shift+P (Mac) atau Control+Shift+P (Windows, Linux) untuk membuka menu command dan pilih FPS meter untuk menampilkan FPS meter

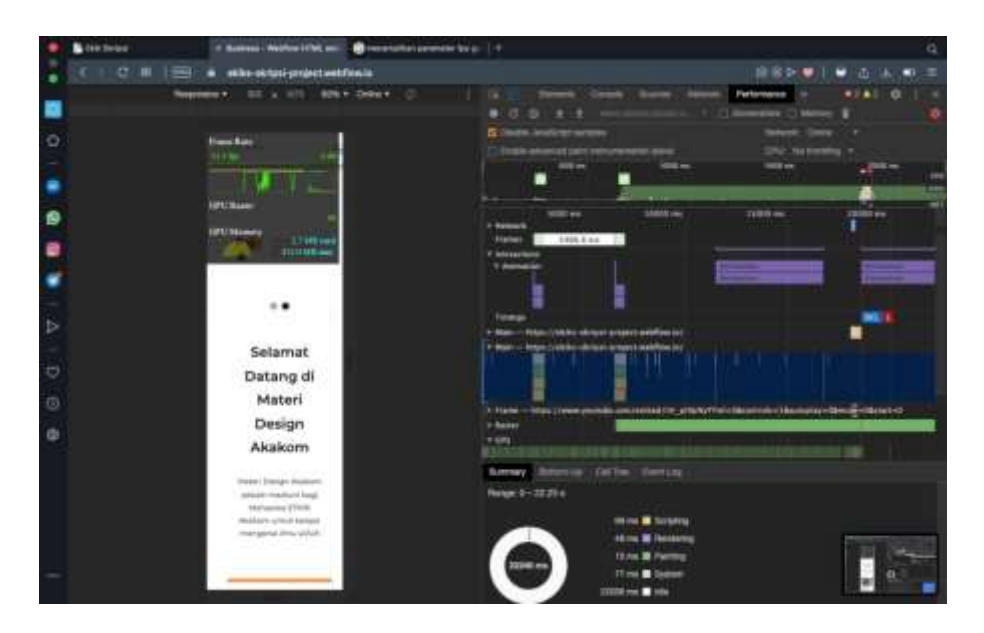

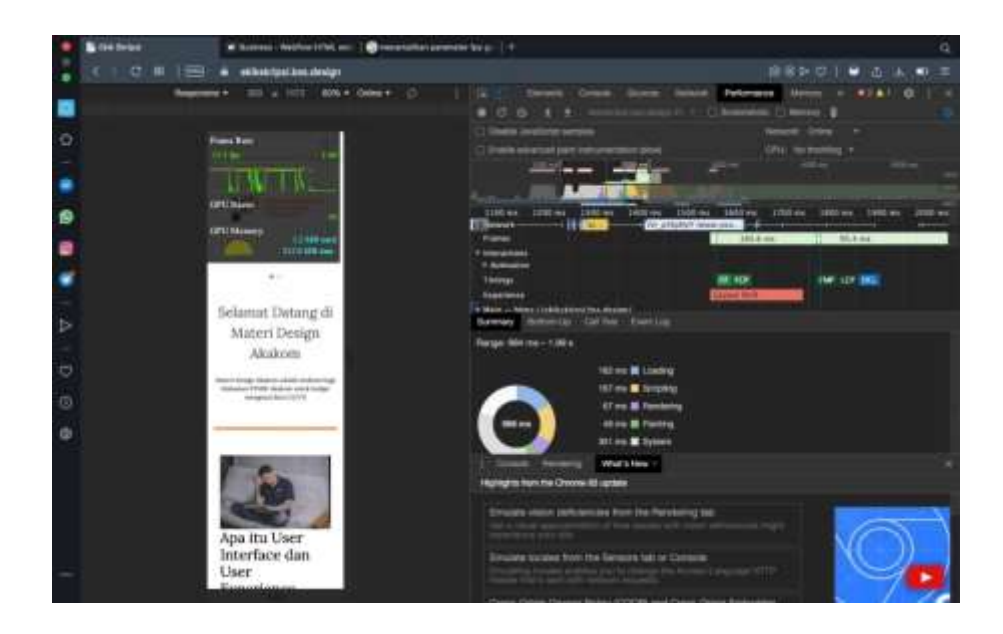

10. Hasil dari percobaan *Record Runtime Perfomance* dengan menghitung FPS melalui FPS meter seperti gambar dibawah untuk dijadikan sebagai bahan perbandingan

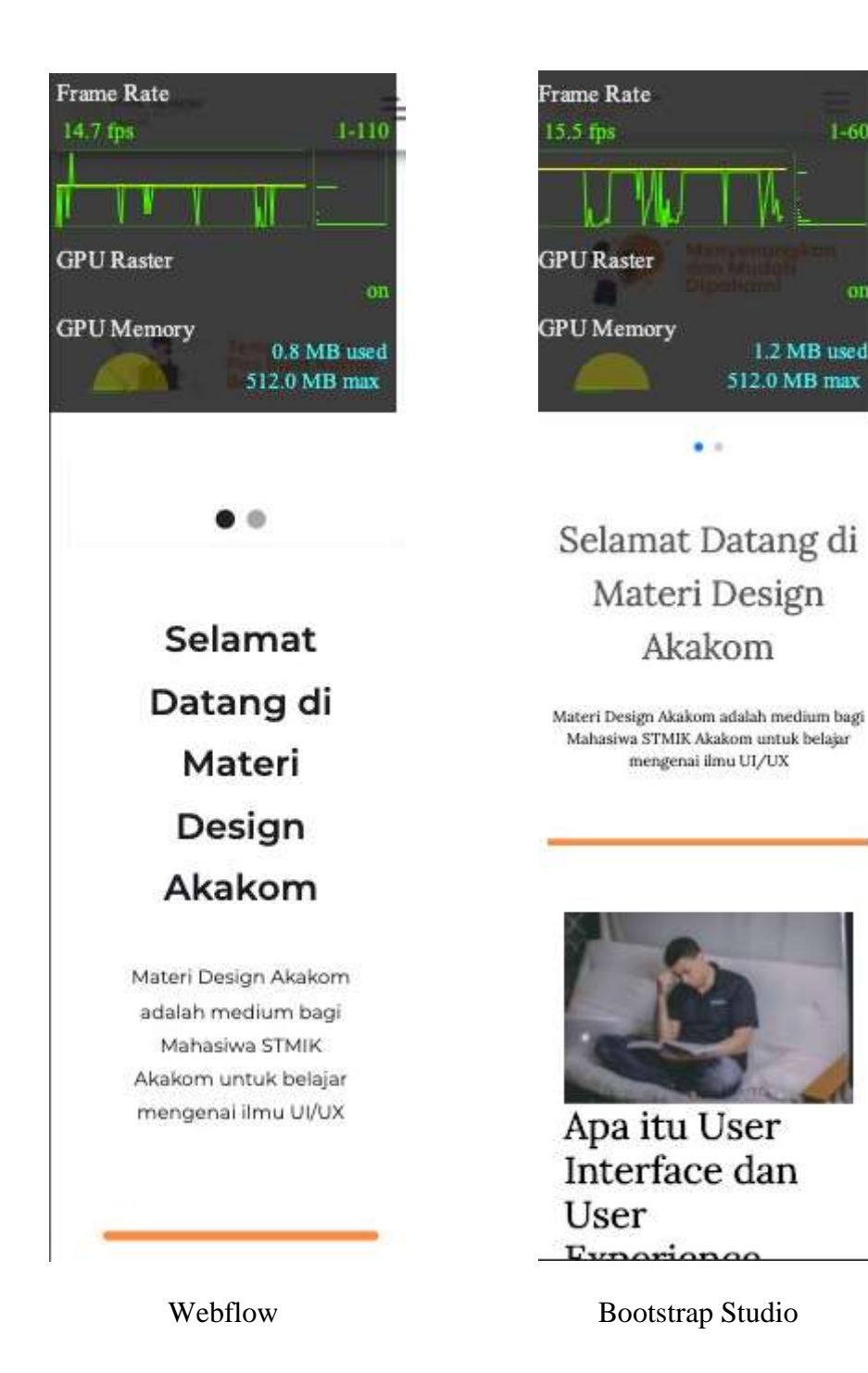

 $1 - 60$ 

 $_{01}$